## **(Administrator, nur lokal)** Default Benutzer: 888888 Default Passwort: 888888

## **(Administrator, lokal und Netzwerk)** Default Benutzer: admin Default Passwort: admin oder admin1

Das Archiv ist aus Testzwecken der Konfiguration / Hardware mit Aufzeichnungen belegt

Objektivsteuerung: Objektivsteuerung: Rechte Maustaste >> PTZ

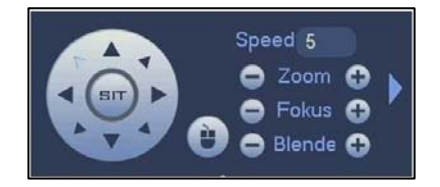

## IVS SMARTDETEKTION:

Stolperdraht, Eindringen, Motivwechsel, Audioerkennung (nur Kamera mit Audio) Gesichtserkennung: Vergewissern Sie sich, dass Sie mit einer intelligenten Netzwerkkamera\*\*\* verbinden, anderenfalls kann die IVS-Funktion nicht verwendet werden!

\*\*\* L-KB-5100, L-KB-5200, L-DB-5200, L-SG-5203 L-KE-5403, L-DK-5200, L-DK-5400, L-DC-5200, L-DC-5400, L-DE-5403, L-SD-5203, L-SA-5203, L-SF-5203, L-SD65230-HNI, L-PTZ12230-IRB-N

## PTZ- 3D Positionssteuerung

Rechte Maustaste >> PTZ, PTZ "SIT" aktivieren. Domesteuerung über Mouseklick, Zoom durch markieren des gewünschten Ausschnitt, oder via Maus-Scrollrad

Fishey-Dewarping:

Fisheye-Dewarping für 180° und 360° funktioniert auf den 4-K Rekordern

Installationsumgebungen

 Vermeiden Sie extrem heisse Umgebungen und Quellen; Vermeiden Sie direkte Sonneneinstrahlung; Vermeiden Sie extrem feuchte Umgebungen; Vermeiden Sie starke Vibrationen; Stellen Sie keine Geräte auf dem NVR ab; Die Installation muss in gut belüfteter Umgebung erfolgen, blockieren Sie nicht die Lüftungsöffnungen keinefalls.